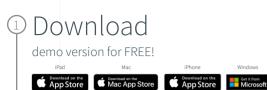

Select

Get Started and complete the "sign up for free" process using your faculty email address:

Windows

Android

GETITON Google Pla

@ump.edu.pl

## Complete

Open Settings, My Account and enter your University Activation Code:

058564081849

## 4 Start

Using Complete Anatomy! Your license is automatically activated.

Need Technical Support? Contact Complete Anatomy Support

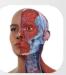

Faculty for Complete Anatomy

## Inspire & motivate your students

Our cloud platform provides an easy way to share content directly with students who own a Student Plus License. Create, present and keep track of your students progress with the Educator license